# **ESailing at Tata Steel Sailing Club**

While the sailing club is closed because of the Covid-19 pandemic, the club is running virtual sailing (esailing) races for club members. This has proved very popular amongst those that have tried it. The RYA has negotiated a free VIP licence for the club with Virtual Regatta who authored this sailing simulator. It is this VIP licence that enables the club to put on esailing races.

## **How you can take part**

You can take part on a smartphone or tablet with the Virtual Sailing Inshore app you can get from your devices app store, or on a PC using a web browser app at [https://www.virtualregatta.com/en/inshore-game/.](https://www.virtualregatta.com/en/inshore-game/) It is free to use.

There is also a WhatsApp group, **Tata esailing**, where we exchange information and banter. To join the group, send an email with your mobile phone number to [esailing@tatasteelsailing.org.uk.](mailto:esailing@tatasteelsailing.org.uk) The group is used during racing to advise of the code to use to join the races and to "debate" what has just happened in a race. If you can't use WhatsApp, then let us know on the same email address and we'll find an alternative way to advise you though you'll miss the banter.

## **Using Virtual Regatta Inshore**

When you first open the simulator you'll need to create an account with the company. You'll need to provide an email address, a pseudonym (we use this as the identifier in races), password, gender and country. When you get through the registration process, this is the main screen you see:

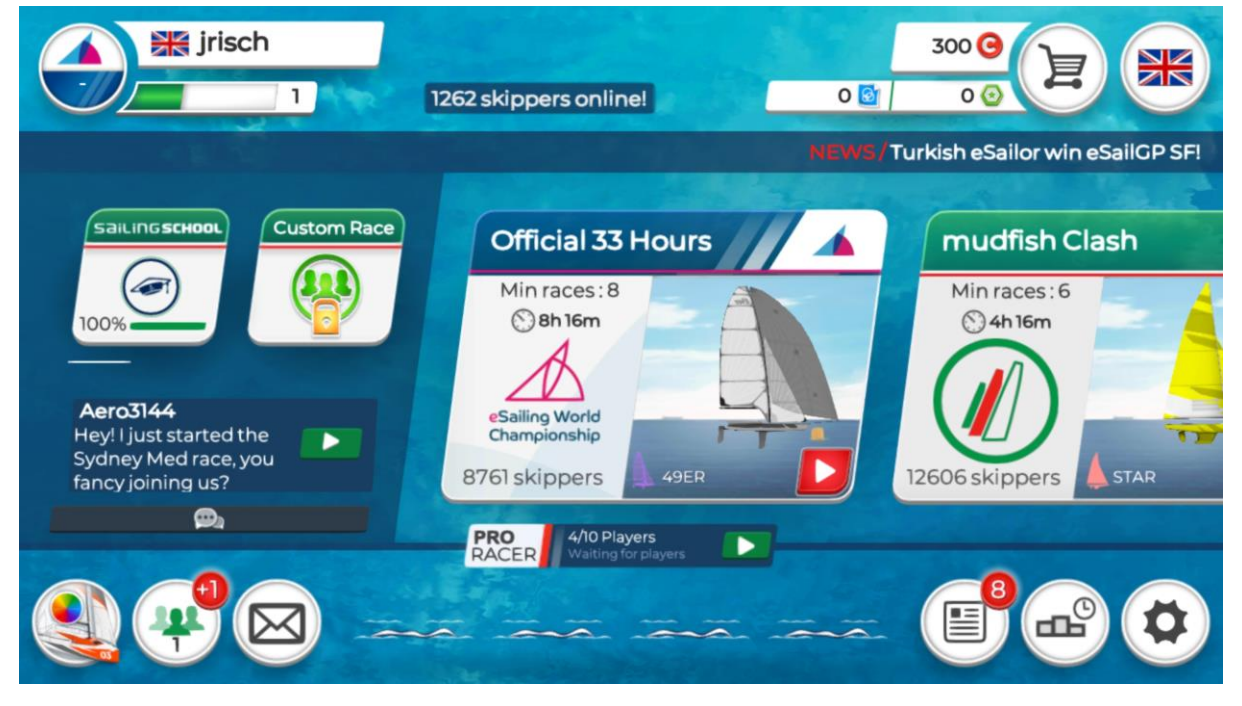

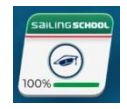

The "Sailing School" takes you through the mechanics of controlling the boat and it is recommended that you do this before joining a race. Exercise 5 has proved quite tricky for some but don't worry if you can't get past it, you'll have picked up enough to join in.

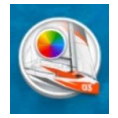

There is a practice area where you can try a single lap of a race course. You can find this on the "Customise my boat" area. It is a black button on the right at the bottom labelled "**Training**".

## **Club Racing**

These races are run on a Sunday between 4pm and 5pm. The races are scored and the results reported on the club website. The format is that the first race on a Sunday is open for competitors to join at 3:55pm and the warning signal is given at 4:00pm. The starting sequence is the warning is 1 minute 15 seconds before the start and there's a preparatory sound signal 1 minute before the start.

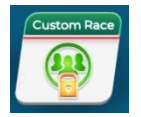

To join the race, tap the "Custom Race" button. This takes you to a new screen with "Custom Race" dialog. Make sure the "Join" tab is green and tap the green button at the bottom. You'll then get prompted for the race code.

The race code will be provided on the day.

It will then show you a set of race "helps" you can choose (they are either free or use pseudo coins which you have to buy), before you tap the green button to join the race.

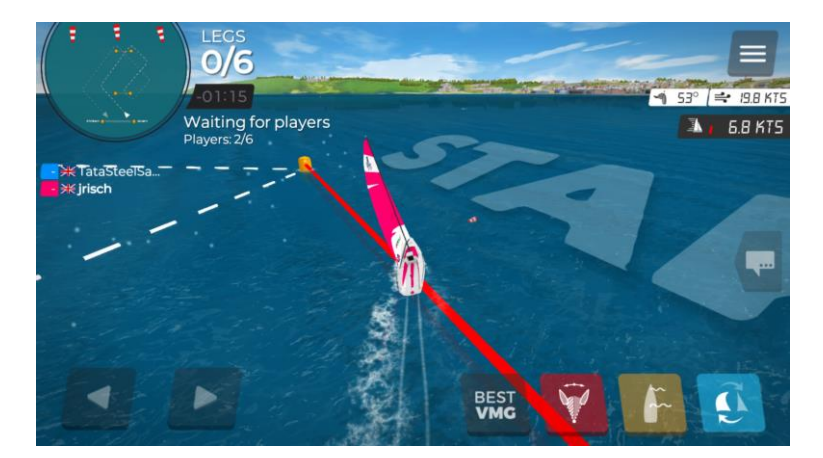

## **Resources**

RYA: A number of YouTube training videos which have very helpful tricks and tips are at: [https://www.youtube.com/playlist?list=PLH7BNtsU5LQA1VlR6Ze2875mrrmJiDoIH.](https://www.youtube.com/playlist?list=PLH7BNtsU5LQA1VlR6Ze2875mrrmJiDoIH)

Virtual Regatta: More YouTube training videos at: [https://www.youtube.com/playlist?list=PLay6k2Mc\\_hLQpL2Tp0dpmJQsuAp3b5HbU](https://www.youtube.com/playlist?list=PLay6k2Mc_hLQpL2Tp0dpmJQsuAp3b5HbU)

Other club esailors – we're a helpful bunch!